## **Vorgaben**

Alle allgemeinen Grundeinstellungen werden in den ex TranslationFilter Vorgaben festgelgt.

In den **Export** Voreinstellungen wird festgelegt in welches Verzeichnis das exportierte Dokument gesichert werden soll. Besteht das Dokument aus verschiedenen Ebenen, so kann hier konfiguriert werden, welche Ebenen für die Übersetzung exportiert werden soll. Damit bleiben dann z.B. Ebenen mit internen Kommentaren unberücksichtigt.

Nach der Übersetzung werden die Texte dann in die gleiche Ebene(n) re-importiert. In den **Import** Voreinstellungen kann optional ausgewählt werden, ob die Ursprungs-Ebene direkt vor dem Import dupliziert werden soll, wodurch eine Kontrolle anschließend ggf leichter fällt. Da Texte in unterschiedlichen Sprachen auch unterschiedlich lang sind, kann beim Import auch ggf. die Höhe der Textrahmen automatisch angepasst werden. Hier kann auch gewählt werden, ob beim Import die Textsprache der Übersetzung ebenfalls aktualisiert werden soll, was in Bezug auf Silbentrennung und Rechtschreibprüfung Sinn macht.

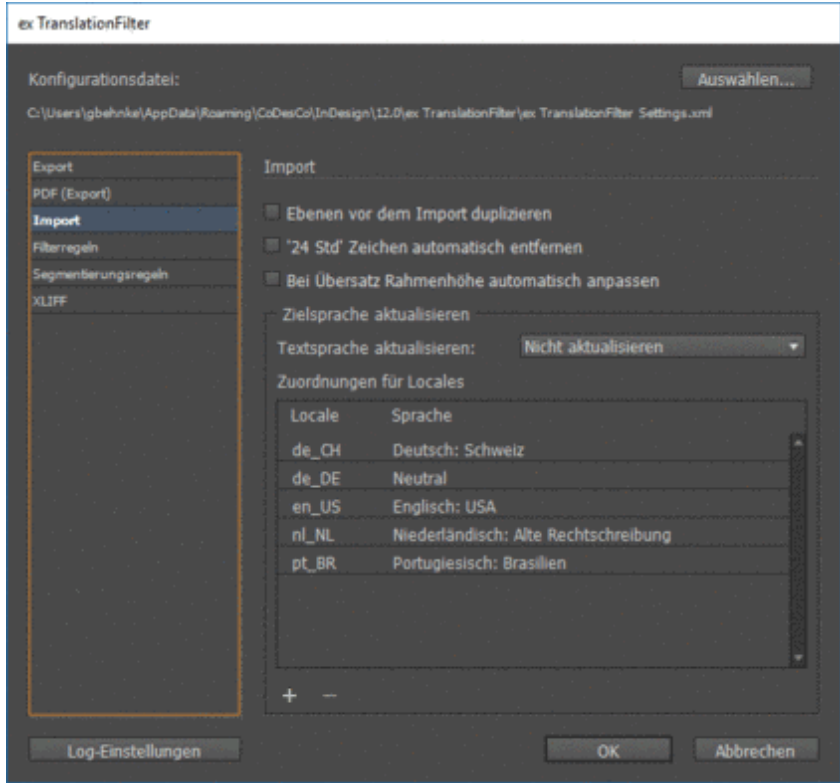

In den Voreinstellungen zur **[Segmentierungsregeln](http://www.codesco.com/index.php?eID=tx_cms_showpic&file=fileadmin%2Fbilder_grafiken%2FScreenshots%2FTLF2PrefsImport_de.png&md5=1dcdfab31f0aa81a73139230997e498b6b015b3b¶meters[0]=YTo0OntzOjU6IndpZHRoIjtzOjQ6IjgwMG0iO3M6NjoiaGVpZ2h0IjtzOjQ6IjYw¶meters[1]=MG0iO3M6NzoiYm9keVRhZyI7czo0MToiPGJvZHkgc3R5bGU9Im1hcmdpbjowOyBi¶meters[2]=YWNrZ3JvdW5kOiNmZmY7Ij4iO3M6NDoid3JhcCI7czozNzoiPGEgaHJlZj0iamF2¶meters[3]=YXNjcmlwdDpjbG9zZSgpOyI%2BIHwgPC9hPiI7fQ%3D%3D)** können diverse Einstellungen zur Segmentierung gemacht werden, die einen entscheidenden Einfluß auf den Komfort beim Übersetzen haben. Um die bestmögliche Segementierung zu erreichen gibt es zahlreiche "Schalter", die in Abhängigkeit des Layouts (z.B.: Technischer Katalog vs. Roman) gesetzt werden können. Auch können Segmentierungen nach Abkürzungen oder Punkt nach Zahlen oder Zeichen so verhindert werden.

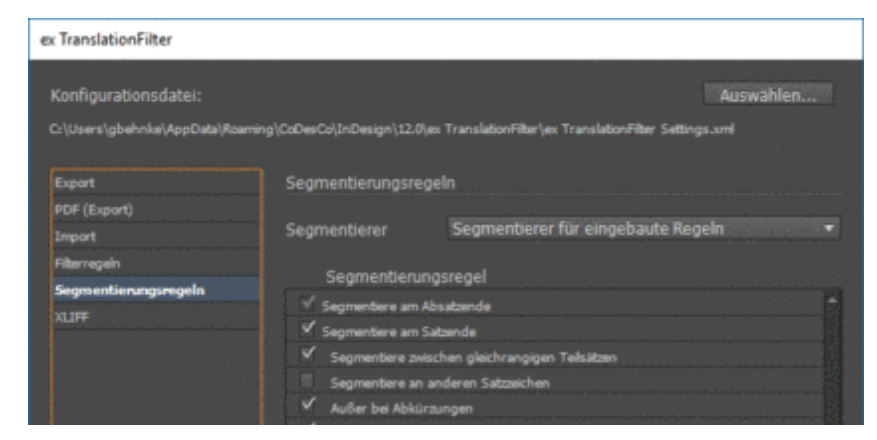

Um dem Übersetzer das Leben zu erleichtern, kann in den **PDF** Voreinstellungen beim Export automatisch ein PDF des zu übersetzenden Dokumentes erstellt werden.

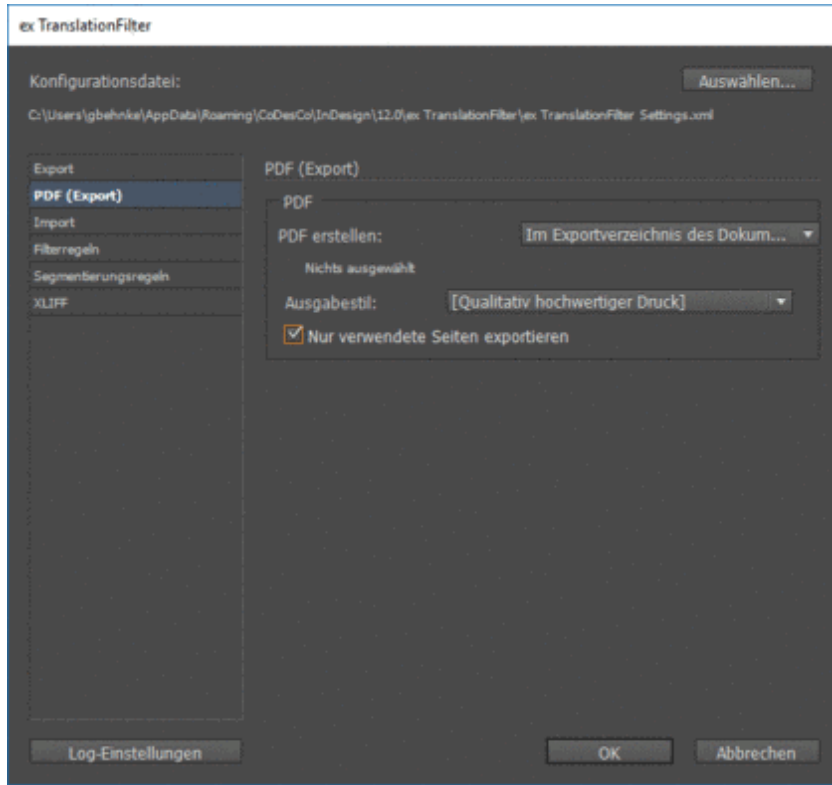